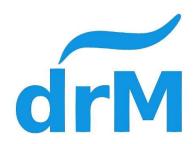

# T-SD5562 Digital decoder Ver1.00

## T-SD5562

#### **Features**

- 1. Use of N gauge
- 2. The highest voltage to 18V
- 3. 4 function outputs, each output maximum 100mA
- 4. 1~1023 address
- 5. The lighting time can be adjusted
- 6. There are two modes of signal switching, switch detection mode, DCC control mode.
- 7. Dimensions 51mm x 30mm x 2mm

### **Installation Notes**

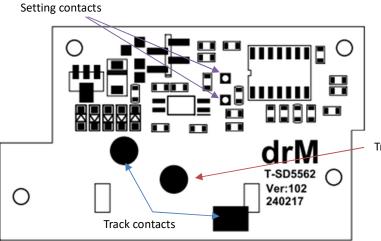

Track switch contact

2

- 1. Remove the four screws on the back of the signal light.
- 2. Pull up the lamp holder, remove the original PCB, and pay attention to the spring under the board.
- 3. After placing the spring in the correct position, replace the original PCB with T-SD5562 and lock the 4 screws back.
- 4. Install the lamp holder onto the socket in its original direction.

5. After the installation is completed, the signal light is installed back on the track.

### **Operation method**

#### 1. Switch mode

After the power is turned on, the green LED lights up. When the vehicle passes the track switch, the LED will switch to a red light, and after a period of time, it will change to a yellow light. After a period of time, the green light will switch. The switching time is controlled by CV97, 98, 99,100,101.

#### 2. DCC mode

- To switch the LED signal, you need to set the address of the lamp first. For the setting address, please refer to the address setting section.
- Switch the controller to Accessory mode, enter the address, switch C/T, then you will see the light switch, when you switch to another light, increase the address of the controller by one, switch C/T, the LED will Switch.

#### **CV** List

| CV  | Explanation                               | Range | Factory setting |
|-----|-------------------------------------------|-------|-----------------|
| 8   | Reset                                     | 8     |                 |
| 97  | The red light shows the time.             | 1~10  | 4               |
| 98  | The yellow light shows the time.          | 1~10  | 4               |
| 99  | The green light shows the time.           | 1~10  | 4               |
| 100 | Two yellow lights show the time           | 1~10  | 4               |
| 107 | Mode switching 0: DCC mode 1: switch mode | 0,1   | 1               |

#### Reset decoder

If you need to reset the CV value of the decoder, please turn off the power first, short-circuit the two set contacts, use the Direct mode on the controller to edit the CV value, write 8 to CV8, and power on again all the CV values will return to the factory set value.

### **Decoder programming**

Please turn off the power first, short-circuit the two setting contacts, use the Direct mode on the controller to edit the CV value to write, after writing, the controller will display an error message, please ignore it, and the new set CV value will be loaded after the power is turned on again.

#### Example DCS51

Connect the track wires to DCS51 PROGA/B.

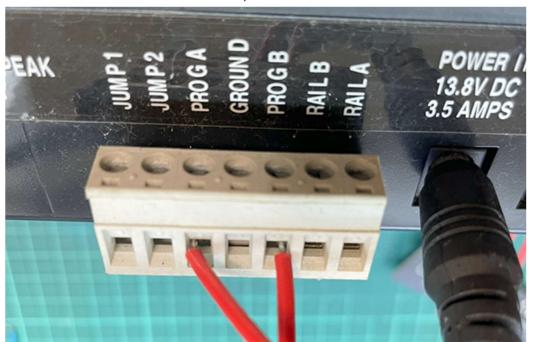

Press PROGRAM to display dir mode.

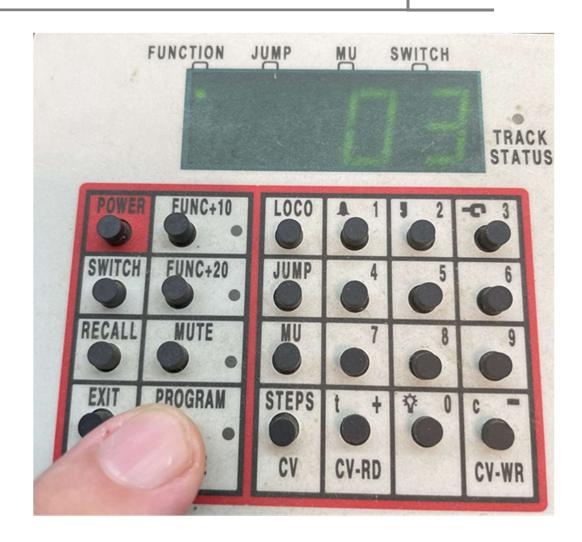

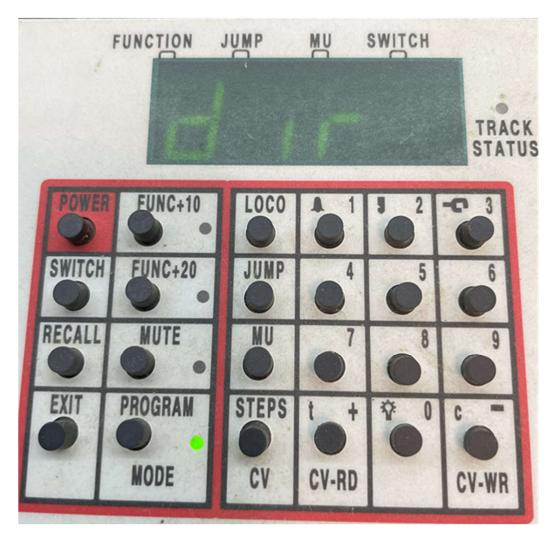

• Enter the CV address after pressing the CV key, and enter the write value after pressing the CV key once.

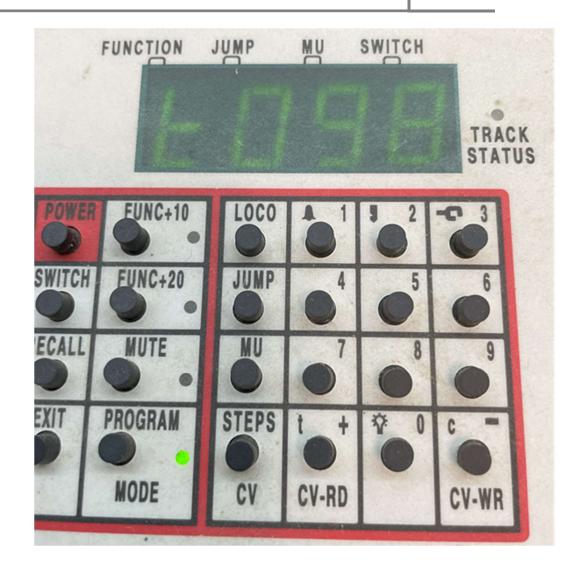

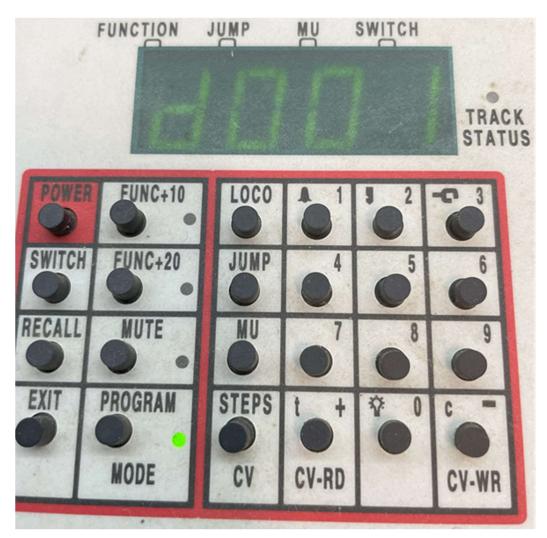

 Short-circuit the T-SD5562 PROG endpoint before writing the CV. The value is maintained until the writing of the CV value is completed.

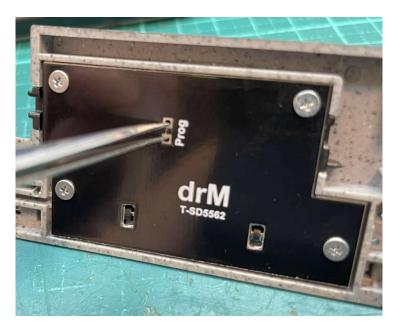

DCS51 will write the CV value after pressing the CV-WR key. When writing, 2 LEDs will be displayed first, and then the last LED will be displayed.

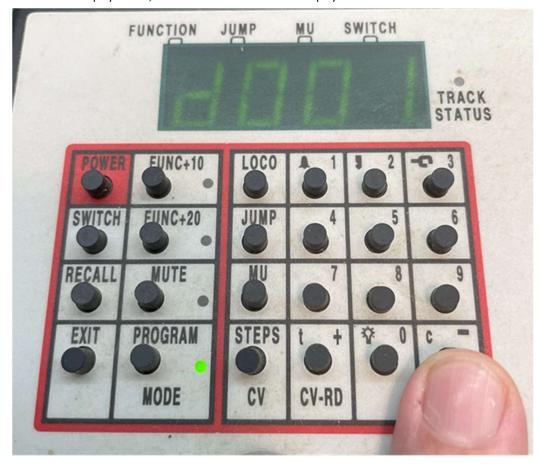

- After completing the CV writing, remove the short circuit condition from the T-SD5562 PROG endpoint. Connect the track wires to DCS51 RAILA/B.
- Starting track power will load the new CV value.

### **Address setting**

To set the address, the mode needs to be set to DCC mode first, and after setting the power, please short-circuit the setting contact briefly. The three LEDs will light up at the same time, the controller switches to Accessory, enter the address to be set, press C/T until the three LEDs are not displayed at the same time, and the address setting has been completed.

#### **Precautions**

- Do not place any conductive substances (liquid, metal...) on the decoder.
- When installing, please install the circuit board with power off.
- Do not remove or replace any components under the decoder.
- The above situation will cause the decoder to be damaged.